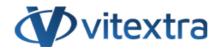

### **KNOWLEDGE BASE ARTICLE**

# Filter Web Part. Controls and Column Types

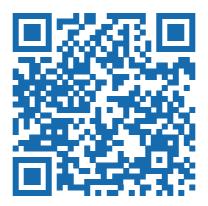

# Disclaimer

For the purposes of this Disclaimer:

- **Company** (referred to as either "the Company", "We", "Us" or "Our" in this Disclaimer) refers to Vitextra SIA, LV-1009 Riga, Matise iela 61 25.
- **Document** refers to the Knowledgebase Article.
- You means the individual accessing the Document, or the company, or other legal entity on behalf of which such individual is accessing or using the Document, as applicable.

- Website refers to Vitextra, accessible from https://vitextra.com

#### Disclaimer

The information contained in the Document is for general information purposes only.

The Company assumes no responsibility for errors or omissions in the contents of the Document.

In no event shall the Company be liable for any special, direct, indirect, consequential, or incidental damages or any damages whatsoever, whether in an action of contract, negligence, or other torts, arising out of or in connection with the use of the contents of the Document. The Company reserves the right to make additions, deletions, or modifications to the contents in the Document at any time without prior notice.

#### **Errors and Omissions Disclaimer**

The information given by the Document is for general guidance on matters of interest only. Therefore, errors can occur even if the Company takes every precaution to ensure that the Document's content is current and accurate. Plus, given the changing nature of laws, rules, and regulations, there may be delays, omissions, or inaccuracies in the information contained in the Document.

The Company is not responsible for any errors or omissions, or for the results obtained from the use of this information.

#### Fair Use Disclaimer

The Company may use copyrighted material that the copyright owner has not explicitly authorized. The Company is making such material available for criticism, comment, news reporting, teaching, scholarship, or research.

The Company believes this constitutes a "fair use" of any such copyrighted material as provided for in section 107 of the United States Copyright law.

If You wish to use copyrighted material from the Document for your own purposes that go beyond fair use, You must obtain permission from the copyright owner.

#### "Use at Your Own Risk" Disclaimer

All information in the Document is provided "as is", with no guarantee of completeness, accuracy, timeliness or of the results obtained from the use of this information, and without warranty of any kind, express or implied, including, but not limited to warranties of performance, merchantability and fitness for a particular purpose.

The Company will not be liable to You or anyone else for any decision made or action taken in reliance on the information given by the Service or for any consequential, special or similar damages, even if advised of the possibility of such damages.

#### Contact Us

If you have any questions about this Disclaimer, You can contact Us by email: support@vitextra.com.

# Table Of Contents

| Introduction       | 4  |
|--------------------|----|
| Filtering Controls | 4  |
| Text               | 4  |
| Text with options  | 5  |
| Autocomplete       | 6  |
| List               | 7  |
| Date               | 8  |
| User or Group      | 9  |
| Yes/No             | 9  |
| Taxonomy Term      | 10 |
| Slider             | 10 |
| Number Range       | 10 |
| Matrix             | 11 |
|                    |    |

This article describes filtering controls provided by Vitextra Filter Web Part for SharePoint and supported column types.

# Introduction

Vitextra List Filter Web Part has more than ten special filtering controls to search for data with SharePoint Lists and Document Libraries. You can use SharePoint native controls such as People Picker or Term Picker as well as special ones: Autocomplete, List with multiple selections, and others.

Vitextra Filter Web Part can be applied to any type of SharePoint List: Tasks List, Document Library, Image Library, Contacts, Custom Lists, and others.

# Filtering Controls

Vitextra Filter Web Part has 14 different controls, some of which can be used to filter data of different types of columns, and some are created specifically for certain types of columns, such as People Picker, and Yes/No control.

# Text

| Title |              |  |
|-------|--------------|--|
|       |              |  |
|       |              |  |
|       | Text control |  |

Text controls allow filtering the column by text value. Only the items where the columns contain the filter criteria. The control is ignored if it does not hold any value.

#### 📝 Note

The filter query generated by Vitextra Filter Web Part is case-insensitive. For example, filter criteria **Vitextra** and **VITEXTRA** are the same.

#### Supported column types:

- Single line of text
- Multiple lines of text
- Choice (Multi Choice)
- Number
- Currency
- Lookup

- Hyperlink or Picture
- Calculated
- Computed
- Managed Metadata
- Approval Status

### **Note**

Filtering by lookup column is only available by its Value, not ID.

# Text with options

| is equal to | • |  |  |  |  |  |  |
|-------------|---|--|--|--|--|--|--|
|-------------|---|--|--|--|--|--|--|

Text with options filtering control allows choosing operator which used to search data. The operator specifies how to filter criteria relate to one another. List of filter operators supported by List Filter Web Part presented in the following table

| Operator                    | Uses                                                                                                |
|-----------------------------|----------------------------------------------------------------------------------------------------|
| is equal to                 | Use for an exact match.                                                                             |
| does not equal to           | Shows items that do not have the value you enter.                                                   |
| begins with                 | Use when you know what the column value starts with.                                                |
| is greater than             | Use when you want to retrieve items that column value exceeds the value you enter.                  |
| is greater than or equal to | Use when you want to retrieve items<br>that column value matches or exceeds<br>the value you enter. |
| is less than                | Use when you want to retrieve items<br>that column value less than the value<br>you enter.          |
| is less than or equal to    | Use when you want to retrieve items that column value less than or equals                           |

| Operator | Uses                    |
|----------|-------------------------|
|          | to the value you enter. |

#### Supported column types:

- Single line of text
- Multiple lines of text
- Choice (Multi Choice)
- Number
- Currency
- Lookup
- Hyperlink or Picture
- Calculated
- Computed
- Approval Status

## Autocomplete

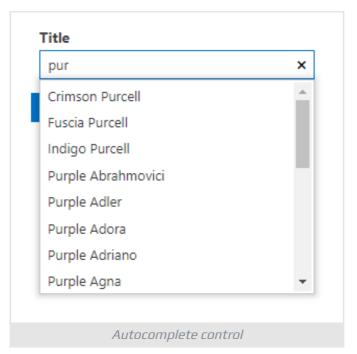

Autocomplete control shows up to 20 suggestions once the user inputs at least one character.

### **Marning**

Suggestions provided by autocompleting control may contain values from items that the current user does not have permission to view.

### Supported column types:

- Single line of text
- Person or Group
- Managed Metadata

# List

|          | • |
|----------|---|
| Fiat     |   |
| Fillmore |   |
| Foose    |   |
| Ford     |   |
| Geo      |   |
| GMC      |   |
| Hillman  |   |
| Holden   | - |

| Ford X  | × |
|---------|---|
| Ford    | • |
| Geo     |   |
| GMC     |   |
| Hillman |   |
| Holden  |   |
| Honda   |   |
| Hummer  |   |
| Unusdai | • |

List control makes it possible to select a certain value or multiple values presented in the column to filter data. The options are generated from the unique values of the column.

#### List control can be used to filter by approval status:

|          | • |
|----------|---|
|          |   |
| Approved |   |
| Rejected |   |
| Pending  |   |

#### Supported column types:

- Single line of text
- Choice
- Lookup
- Person or Group
- Managed Metadata
- Approval Status

### 🖓 Tip

Do not use List control in case the column has a large number of unique values. It may have a bad effect on UI performance. In this case, use autocomplete control instead of List.

## Date

Specific filtering control can only be applied to Date and Time column types.

|             | Date Date Picker control |
|-------------|--------------------------|
| Date begin: | Date end:                |
|             | Date Range control       |

Date control allows the filtering column by a specific date or range of date.

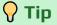

When using the Date Range control, you can specify only the minimum or maximum value. This is equivalent to the "is greater than or equal to" and "is less than or equal to" filters, respectively.

# User or Group

| <u>Adela Tews</u> x |                     |
|---------------------|---------------------|
|                     | User Picker control |
|                     |                     |
| reated By           |                     |
|                     | Dominic Riemer x    |

User or Group control can be used to pick up user-related entities such as User, SharePoint Group or AD Group. The filter returns only the items where the column equals the picker value or one of them in case of multiple selections.

# Yes/No

| (All)<br>(Blank)<br>Yes<br>No |         | • |
|-------------------------------|---------|---|
| Yes                           | (All)   |   |
|                               | (Blank) |   |
| No                            | Yes     |   |
|                               | No      |   |

Special filtering control to choose one of the options to filter list items or documents:

- (All). Returns all items.
- (Blank). Returns only the items where the column does not have a value.
- Yes. Return only the items where the columns matches "Yes".
- **No**. Return only the items where the columns match "No".

# Taxonomy Term

|                | Taxonomy                |              |         |
|----------------|-------------------------|--------------|---------|
|                | Houston                 | -<br>E       |         |
|                | Term Picker con         | trol         |         |
|                |                         |              |         |
| Taxonomy       |                         |              |         |
| Houston;new    |                         |              | -<br>Co |
| Suggestions    |                         |              |         |
| New York [USA] |                         |              |         |
|                |                         |              | li      |
|                | Term Picker with multip | le selection |         |

Filtering control providing a native SharePoint Term Picker to pick up one or many Taxonomy Terms.

# Slider

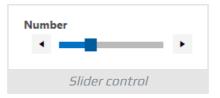

The slider allows specifying the filter criteria by selecting a value in the range from minimum and maximum of the column values.

#### Supported column types:

- Number
- Currency

# Number Range

Number Range control allows filtering Number and Currency columns by specifying minimum and/or maximum values.

## 🖓 Tip

When using the Number Range control, you can specify only the minimum or maximum value. This is equivalent to the "is greater than or equal to" and "is less than or equal to" filters, respectively.

#### Supported column types:

- Number
- Currency

# Matrix

Supported SharePoint column types and filtering controls which can be applied for are presented in the matrix:

|                                | Text | Text with options | Autocomplete      | List | List (multiple)   | Date | Date Range        | Friendly Date<br>Range | User or Group <sup>*</sup> | Yes/No | Taxonomy<br>Term <sup>*</sup> | Slider | Number Range |
|--------------------------------|------|-------------------|-------------------|------|-------------------|------|-------------------|------------------------|----------------------------|--------|-------------------------------|--------|--------------|
| Single line of text            | ¢    | $\mathbf{\nabla}$ | $\mathbf{r}$      | R    | $\mathbf{\nabla}$ |      |                   |                        |                            |        |                               |        |              |
| Multiple lines of text         | Ľ    | Ľ                 |                   |      |                   |      |                   |                        |                            |        |                               |        |              |
| Choice                         | r    | Ľ                 |                   | ☑    | ☑                 |      |                   |                        |                            |        |                               |        |              |
|                                | ☑    | $\mathbf{\nabla}$ |                   |      |                   |      |                   |                        |                            |        |                               | ☑      | Ľ            |
| Currency                       | ¢    | Ľ                 |                   |      |                   |      |                   |                        |                            |        |                               | Ľ      | $\mathbf{r}$ |
| Date and Time                  |      |                   |                   |      |                   | ď    | $\mathbf{\nabla}$ | r                      |                            |        |                               |        |              |
| Lookup                         | ¢    |                   |                   | R    | Ľ                 |      |                   |                        |                            |        |                               |        |              |
|                                |      |                   |                   | R    |                   |      |                   |                        |                            | ď      |                               |        |              |
| Person or Group                |      |                   | $\mathbf{r}$      | R    | Ľ                 |      |                   |                        | r                          |        |                               |        |              |
| Hyperlink or Picture           | ď    | $\mathbf{r}$      |                   |      |                   |      |                   |                        |                            |        |                               |        |              |
| Calculated                     | ☑    | Ľ                 |                   |      |                   |      |                   |                        |                            |        |                               |        |              |
| Computed                       | ☑    | $\mathbf{\nabla}$ |                   |      |                   |      |                   |                        |                            |        |                               |        |              |
| Managed Metadata               | ☑    |                   | $\mathbf{\nabla}$ | ☑    | $\mathbf{\nabla}$ |      |                   |                        |                            |        | R                             |        |              |
| Approval Status                | ☑    | Ľ                 |                   | ☑    | ☑                 |      |                   |                        |                            |        |                               |        |              |
| including multiple values mode |      |                   |                   |      |                   |      |                   |                        |                            |        |                               |        |              |